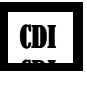

# **Travail de recherches 5è**

# **Ce travail s'inscrit dans le cadre des nouveaux programmes "thème culturel => parcours artistique et culturel"**

 (1. patrimoine touristique, historique et culturel aux Etats-Unis ainsi que monuments londoniens – lexique tourisme 2. modes de vie, traditions : la nourriture comme marqueur culturel et multiculturel – lexique alimentation et traditions)

**Classe :**

**-**

**-**

**Nom des élèves du groupe :**

**Sujets de recherche :**

- **Monument** (à coller) **:**
- **Recette :**

# **Consignes / instructions**

#### **Plan**

- Choose a partner to work with
- By drawing lots your monument
- Choose a recipe you like (coming from the same country)

#### **Do**

- Gather all the information you need about both
- Write the description of your monument, the place you can see it, its history and use or touristic interest
- Write the list of the ingredients of your recipe, the quantities and instructions. Write also when and why it is cooked and eaten
- Choose one or more pictures to illustrate your work and decide with your partner which you will put on your PP or poster
- Prepare your oral presentation : take some notes
- Present your monument and recipe to the class

#### **Check**

- Read your notes again, making sure you understand all the words you have written and that your school friends can too
- When you speak, take care of your pronunciation (ask your teacher if you like before)
- Practice speaking without reading if you can and speak loudly.

#### *Compétences*

 Percevoir les spécificités culturelles des pays et des régions de la langue étudiée en dépassant la vision figée et schématique des stéréotypes et des clichés.

- Comprendre des documents écrits de nature et de difficultés variées issus de sources diverses.
- Reformuler un message, rendre compte, raconter, décrire, expliquer, argumenter.
- Mobiliser à bon escient ses connaissances lexicales, culturelles, grammaticales pour produire un texte oral sur des sujets variés.
- Développer des stratégies pour surmonter un manque lexical lors d'une prise de parole, s'autocorriger et reformuler pour se faire comprendre.
- Utiliser les genres et les outils d'information à disposition adaptés à ses recherches.
- Acquérir une méthode de recherche exploratoire d'informations et de leur exploitation par l'utilisation avancée des moteurs de recherche.
- Participer à une production coopérative multimédia en prenant en compte les destinataires.

 S'engager dans un projet de création et publication sur papier ou en ligne utile à une communauté d'utilisateurs dans ou hors de l'établissement qui respecte droit et éthique de l'information.

#### *Séance 1 : définition du sujet*

Tirage au sort du sujet «monument» – libre choix du sujet «recette».

Intitulé exact des sujets :

- Monument :
- Recette :

-

-

-

-

-

-

-

Définition des mots-clés concernant vos sujets :

(aidez-vous en répondant aux questions : de quoi ou de qui parle-t-on ? ou cela se passe-t-il ? quand ?)

- - -

- - -

#### *Séance 1 : recherches à l'aide du logiciel et sur Internet*

# **A l'aide du logiciel** Quelles équations de recherche allez-vous taper ? (utilisation des opérateurs "et", "ou" et "sauf") : - - Notez ci-dessous les références des documents pouvant vous intéresser *(RAPPEL. Pour un ouvrage, on note : la cote et le titre du livre. Pour un périodique : le nom du périodique, son n° et l'année de sa parution).*

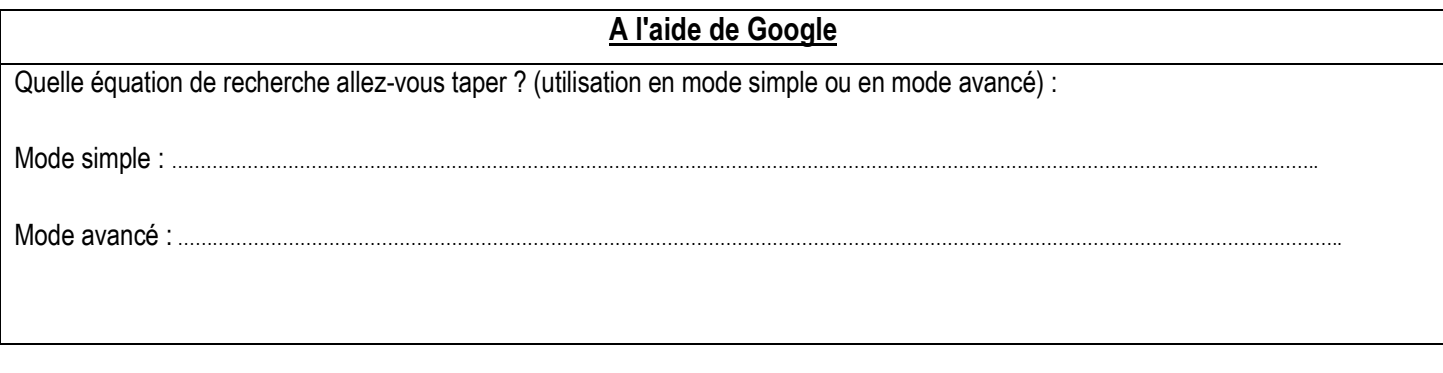

#### **Collecte d'informations**

**Ouvrir Word pour créer une feuille de collecte d'informations. Cette page doit être sauvegardée à l'endroit désigné par l'enseignant sur le serveur.**

**A la suite de chaque texte copié,** donnez le titre du site **et copiez et collez l'adresse de la page de titre ou l'adresse de la page utilisée : ces éléments serviront ensuite à écrire la sito/bibliographie.**

Veillez à ce que les textes choisis tiennent le moins de place possible : au besoin, modifiez la police de caractère. Ces textes serviront de support à votre prise de note et ne peuvent en aucun cas être utilisés tels quels (droits d'auteur).

Vous ne pourrez imprimer vos documents ainsi créés **qu'après autorisation du professeur** accompagnant votre travail : une seule feuille de collecte par élève.

**SAUVEGARDE** : fichier => enregistrer sous => parcourir => élèves groupes => CDI => 5è => 5èB, C ou V => gr1 ou 2 => dossier "recherches" (donner un nom facilement reconnaissable à chaque fichier) – *clés interdites.*

#### *Séance 2 : définir les trames des productions finales*

Travail de rédaction à réaliser par chaque groupe ci-dessous :

#### **Diaporama**

Votre diaporama doit compter 6 à 8 diapos :

- 1 diapo titre + noms élèves et classe
- 1 diapo avec le sommaire
- 4 ou 5 diapos pour présenter (éventuellement petit historique avec date de création, par qui, etc...), situer, décrire (dimensions, matériaux,…), donner son utilité/utilisation,….
- 1 diapo bibliographie/sitographie

Chaque diapo doit comporter au moins une image.

Le texte joint en anglais est bref et explicatif (vous rajouterez des informations lors de la présentation à l'oral).

Durant cette heure, vous aller pouvoir choisir les textes que vous ferez figurer sur les diapos mais également ce que vous direz à l'oral (vous continuerez à affiner ce travail tout au long de la réalisation du diaporama).

#### **Affiche**

Votre affiche devra présenter les éléments suivants :

- titre (en haut, centré, 5 cm minimum, format word art)
- la recette en anglais et en français (ingrédients réalisation)
- et donner les informations suivantes : à quelle occasion la mange-t-on ou la réalise-t-on (cadre en dessous du titre ou au bas de l'affiche) à rédiger en anglais
- minimum une illustration du produit fini (même contraintes que pour le diaporama : utiliser des images libres de droits. Cette illustration pourra être imprimée au collège). Possible d'y rajouter des images d'ingrédients mais celles-ci devront avoir été recherchées et produites de manière personnelle.

Pour effectuer ces travaux de brouillon, vous aller utiliser une feuille de brouillon ou les pages suivantes… (5 et 6)

#### **Vous employéz un anglais simple, à votre niveau, avec des phrases courtes (sujet, verbe, complément) et surtout PERSONNEL !!!**

# **Diaporama** :

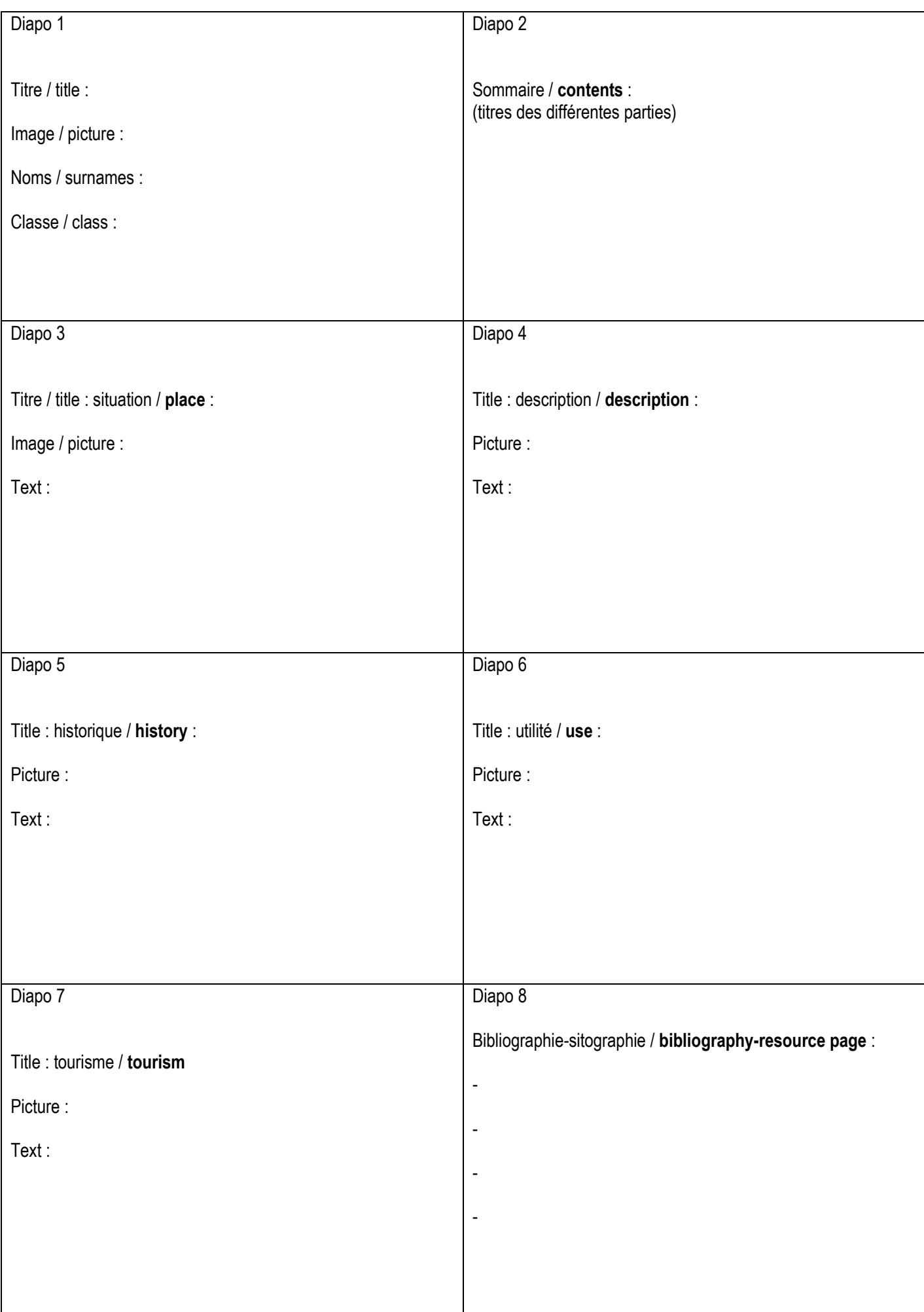

**Affiche** (la présentation ci-dessous n'est qu'indicative) **:**

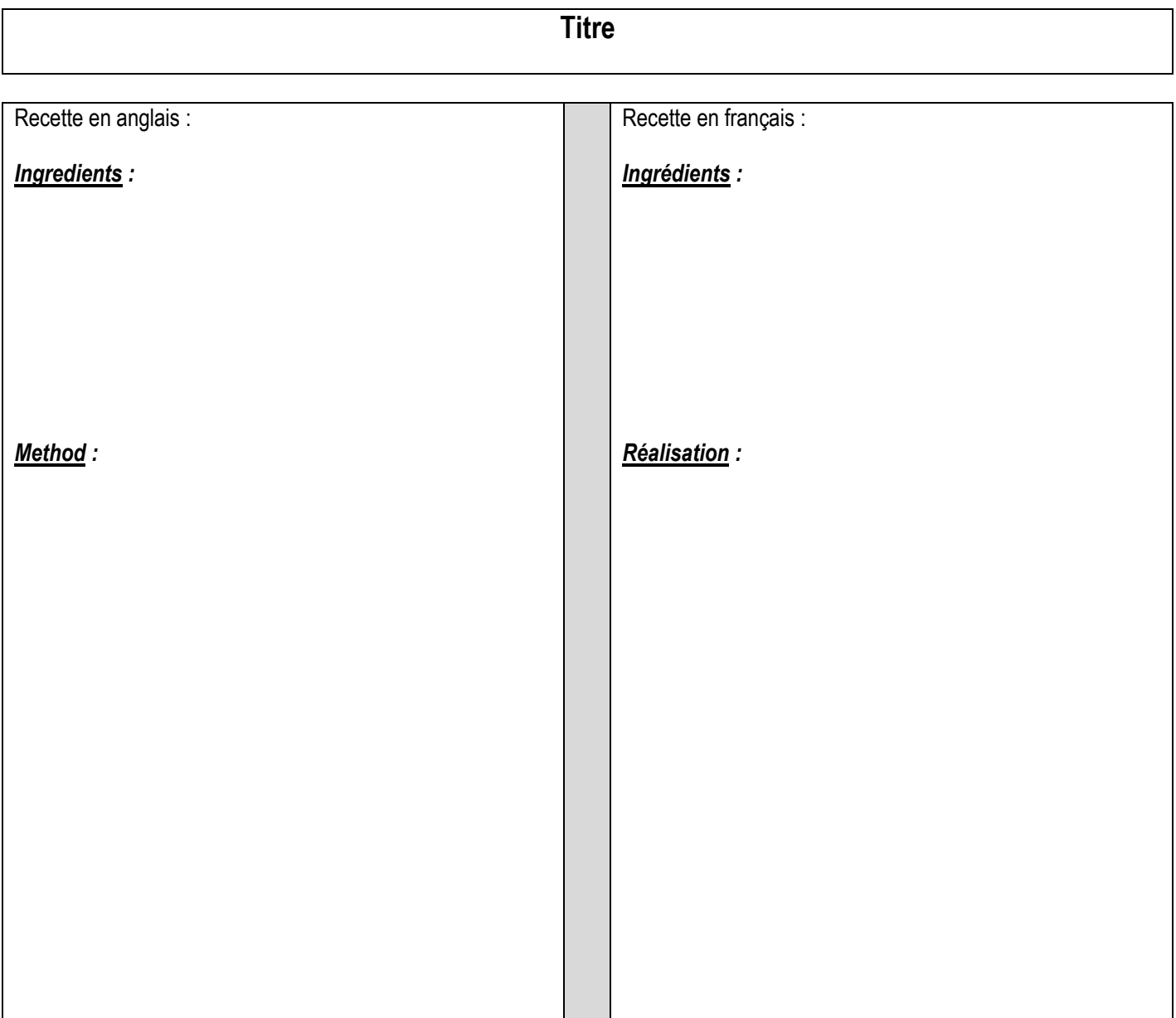

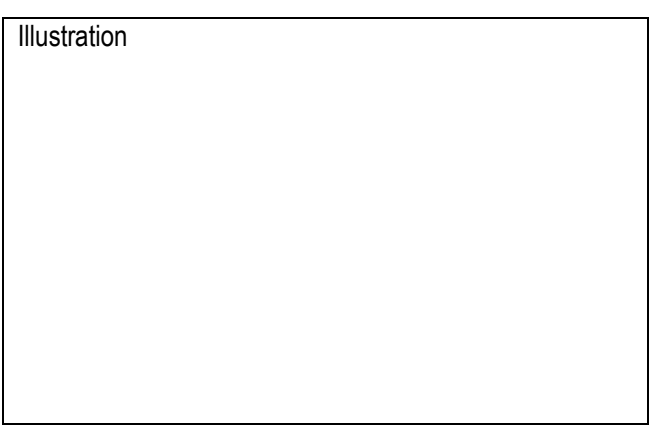

*Indications*

This recipe comes from… It is eaten….. (date – reason – traditions -….)

*NB : Ecrire et coller la bibliographie/sitographie (bibliography/resource page) derrière le panneau.*

### *Séances 3 à 7 : réalisation du diaporama et frappe du texte de l'affiche*

#### **RÉALISATION PRATIQUE DU DIAPORAMA - généralités**

• **Commencer par réaliser la diapositive de présentation**, qui ne doit comporter que le titre et une illustration ainsi que votre nom + classe.

• **Réaliser les autres diapositives** au fur et à mesure de l'avancée du travail (en tenant compte des conseils formulés ci-dessous). Les réorganiser si nécessaire à la fin du travail.

• A la fin du diaporama, réservez une diapositive pour indiquer votre **bibliographie/sitographie** du diaporama (références de sources papier – adresses des sites utilisés, notamment pour les illustrations.

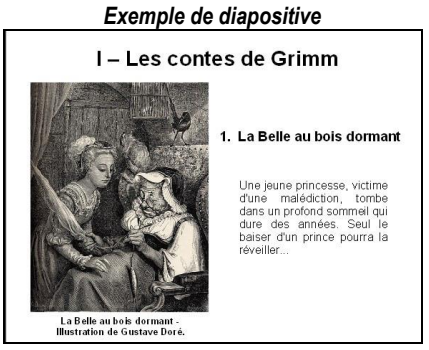

#### **QUELQUES CONSEILS POUR UN DIAPORAMA EFFICACE**

- **Le plan ou sommaire :** doit figurer sur une diapositive après la diapositive de présentation **(**grandes parties et sous-parties de votre exposé).
- **Les diapositives :**
- Elles doivent mettre en évidence **:**  le plan les grandes idées les documents importants
- Elles doivent contenir peu de texte :
- trop de texte rend la page illisible et peu attractive.
- s'il y a beaucoup de texte, préférer deux diapositives à une seule. Réserver une partie du texte ou des explications à la présentation orale.
- utiliser une taille de police suffisante (ne pas descendre en dessous de 14 pour du Time New Roman par ex.)
- **Les illustrations :** doivent être de grande taille, accompagnées d'une légende et **libres de droits** (cf ci-dessous).
- **Ne pas choisir une décoration trop lourde** et se limiter à pas plus de 3 ou 4 types d'animations pour tout le diaporama
- **Assurer vous de la lisibilité à distance** des documents insérés dans le diaporama.

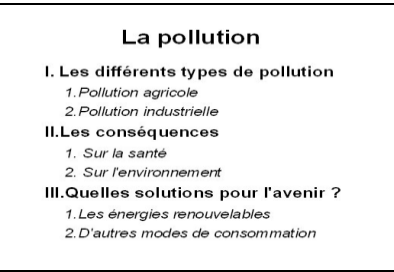

*Exemple de diapositive de plan*

#### **LES ILLUSTRATIONS**

Chaque diapo doit comporter au moins une image. Le texte joint est bref et explicatif (vous rajouterez des informations lors de la présentation à l'oral). **Les images utilisées pour créer ce diaporama doivent être libres de droits.** Pour cela :

- aller dans Google images,
- taper le nom du monument ou lieu touristique recherché,
- lancer la recherche
- cliquer sur « paramètres »
- puis sur "recherche avancée"
- descendre en bas de l'écran et dans "droits d'usage", choisir : "*libres de droits d'usages, de distribution ou de modification*"
- relancer la recherche.
- choisir une illustration et cliquer dessus jusqu'à arriver sur le site où elle se trouve
- copier l'adresse du site ou se trouve la diapo (et non pas l'adresse du moteur de recherche) et la coller sur la diapo sitographie.

#### **Conclusion :**

Le **visuel** : substituer dès que possible le texte par une image, un schéma, un graphique.

La **synthèse** : peu de texte sur chaque diapositive.

L'**uniformité** des couleurs, de la police, du fond.

La **simplicité** des transitions et des animations.

La **lisibilité** : de bons contrastes, un corps de texte suffisamment gros.

La **cohérence** : les diapositives doivent se succéder dans un ordre logique.

**SAUVEGARDE**: fichier => enregistrer sous => parcourir => élèves groupes => CDI => 5è => 5èB, C ou V => gr1 ou 2 => dossier "diaporamas" (donner un nom facilement reconnaissable à chaque fichier) – *clés interdites*

#### **RÉALISATION PRATIQUE DE L'AFFICHE**

• **Commencer par réaliser le titre** - le nom de votre recette - en utilisant l'outil Word art :

- format noir et blanc (si vous souhaitez le colorier, choisir un format vide. Les autres apparaîtront en nuance de gris à l'impression)
- taille 90 minimum
- page en format paysage
- sauvegarder dans le dossier indiqué par l'enseignant

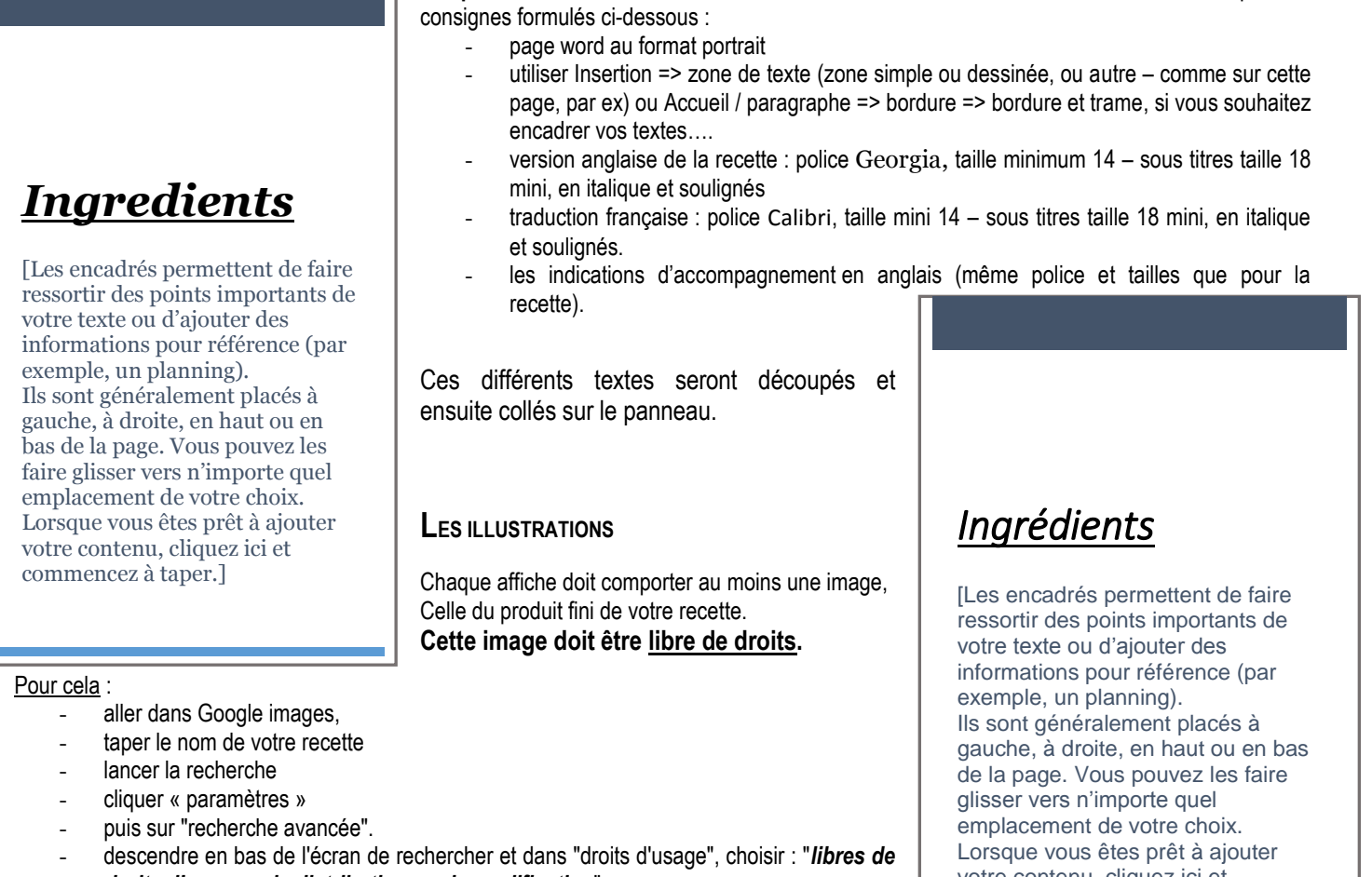

- *droits d'usages, de distribution ou de modification*"
- relancer la recherche.

*Indications*

- choisir une illustration et cliquer dessus jusqu'à arriver sur le site où elle se trouve
- copier l'adresse du site ou se trouve la diapo (et non pas l'adresse du moteur de recherche) et la coller sous l'image choisie.

Chaque groupe va pouvoir copier et coller une illustration du produit fini de sa recette sur une page word. Cette page sera sauvegardée au même endroit que les précédentes – et sera imprimée en couleur par l'enseignante pour le collage final.

Vous pouvez choisir de rajouter des illustrations sur votre panneau avec des images d'ingrédients mais ce sera à vous de les rapporter de chez vous.

Cette affiche sera présentée à l'oral au même moment que votre diaporama, exposée au CDI et dans l'établissement lors de «la semaine des langues» et vos textes de recette en anglais pourront être échangés avec d'autres, lors de cette même semaine.

#### *Zone de texte dessinée*

#### **SAUVEGARDE** : fichier => enregistrer sous => parcourir => élèves groupes => CDI => 5è => 5èB, C ou V => gr1 ou2 => dossier "recettes" (donner un nom facilement reconnaissable à chaque fichier) *– clés interdites*

• **Taper les autres textes** au fur et à mesure de l'avancée du travail, en tenant compte des

votre contenu, cliquez ici et commencez à taper.]

# **Annexes**

#### **Présenter une biblio/sito-graphie**

#### **Imprimés**

#### **Ouvrage**

**Auteur, Prénom**. *Titre de l'ouvrage*. Editeur, année. Pagination du livre. (Collection).

Ex. : **Llory, Michel**. *L'accident de la centrale nucléaire de Three Mile Islands*. L'Harmattan, 1999. 368 p. (Risques technologiques)

#### **Article de périodique**

**Auteur, Prénom**. Titre de l'article. *Titre du périodique,* date, numéro, pagination de l'article. Ex. : **Dupont, Jean**. Nucléaire, rien ne va plus. *Sciences et avenir,* janvier 1997, n°602, p. 67-82.

#### **Article d'encyclopédie**

Auteur, Prénom. Titre de l'encyclopédie. Nom de l'éditeur, année de publication. Sujet recherché, titre de l'article, titre du volume, numéro du volume, pages de l'article.

Ex. : **Poggi, André**. Encyclopaedia universalis. Hachette, 2001. Marée noire, Corpus 3, p. 1212-1214.

#### **Documents électroniques**

#### **Site Web**

*Nom du site*. [Support : *en ligne*]. Date de consultation. Disponibilité et accès. Ex. : *Educasource*. [En ligne]. Consulté le 13 mars 2001. Disponible sur : http://www.educasource.education.fr

## **Indications pour l'oral**

- l'oral a lieu en cours d'anglais devant la classe et les enseignants en temps limité (5mn + questions)
- il donne lieu à une co-évaluation enseignants-élèves des productions ainsi que de leur présentation (grilles fournies) **Conseils :**
	- ne pas lire son texte ou le moins possible
	- répartir le(s) temps d'intervention de manière égale
	- intégrer sa production pour illustrer ses propos
	- utiliser un vocabulaire simple et compréhensible de tous (attention à la prononciation en anglais)
	- se tenir correctement
	- parler fort et articuler

#### **Calendrier indicatif 2017-2018 :**

- semaine du 18 au 22.09 : présentation du projet, création des groupes, distribution des calendriers + feuilles de route, tirage au sort des sujets – en salle de classe
- semaine du 02 au 06.10 : recherches et collecte d'information gr1
- semaine du 16 au 20.10 : recherches et collecte d'information gr2
- semaine du 06 au 10.11 : trame du PP et de l'affiche prise de notes
- semaine du 13 au 17.11 : trame du PP et de l'affiche prise de notes
- semaine du 27.11 au 01.12 : début PP et textes affiche
- semaine du 11 au 15.12 : début PP et textes affiche
- semaine du 05 au 09.01 2018 : PP et textes affiche
- semaine du 22 au 26.01 : PP et textes affiche
- semaine du 05 au 09.02 : PP et textes affiche
- semaine du 05 au 09.03 : PP et textes affiche
- semaine du 19 au 23.03 : finalisation affiche
- semaine du 03 au 06.04 : finalisation affiche (semaine des voyages : les dates peuvent changer)
- semaine du 23 au 27.04 : finalisation PP
- semaine du 02 au 04.05 : finalisation PP
- semaine du 22 au 25.05 : préparation oral avec aide PP
- semaine du 28.05 au 01.06 : préparation oral avec aide PP
- juin : oraux (dates à préciser)